**2022**

**6**

**DIGITAL**<br>PRODUCTION

Deutschland € 17,90 Österreich € 19,–

Schweiz sfr 23,-

DIGITAL PRODUCTION

**MAGAZIN FÜR DIGITALE MEDIENPRODUKTION NOVEMBER | DEZEMBER 06:2022**

**ACES!**  Für jede Pipeline in allen Tools

**Projekte**  Strange World, Arcane, Love, Death & Robots ... **Tools**  C4D 2023, Nuke, After Effects, Obsbot, Gyros

**Interviews**  Riverside, Hammerspace, Marquis, Solaris und mehr!

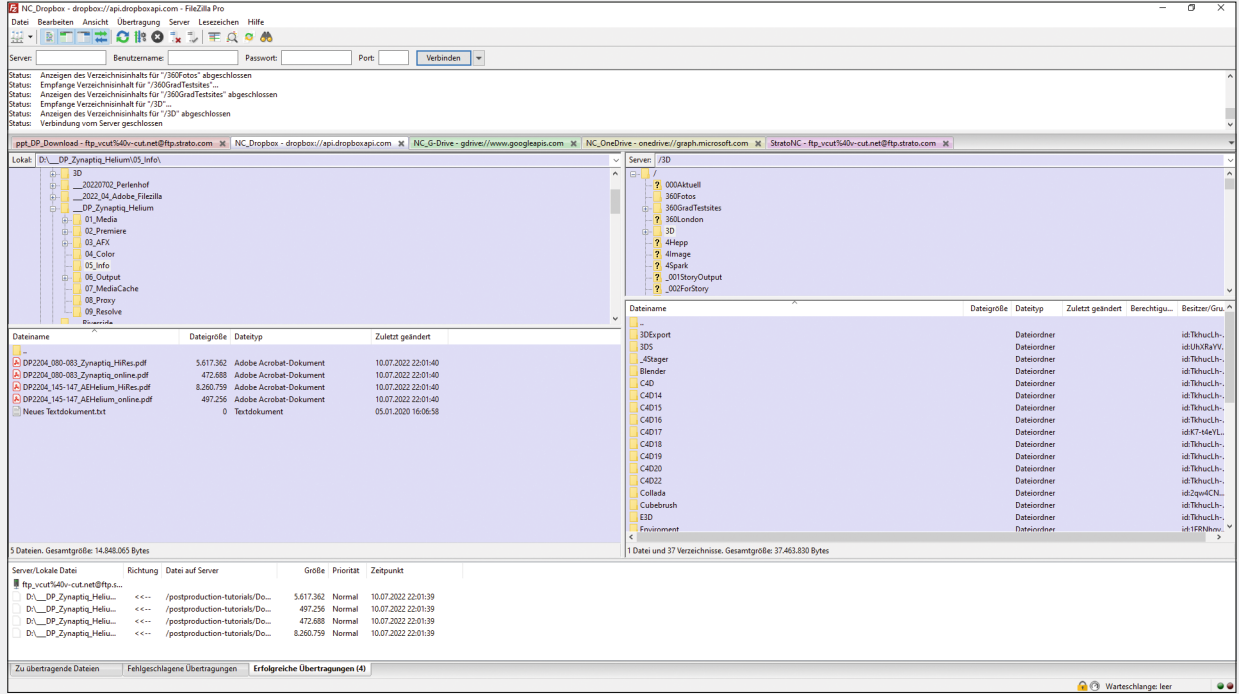

**Mehrere Server Connections lassen sich gleichzeitig öffnen und in Tabs organisieren. Zur besseren Unterscheidung lassen sie sich farblich kennzeichnen.** 

## **Filezilla Pro – der universelle Datenschieber**

Cloud, Cloud und nochmal Cloud. Wie hat man das eigentlich früher gemacht? Kennt noch jemand FTP-Upload? Und wenn ihr euch noch erinnert: Hattet ihr auch den Filezilla am Rennen? **von Nils Calles**

Wer eine Webseite hat, hostet sie im<br>
Regelfall auf einem Server von<br>
einem Serviceprovider. Der Up-Regelfall auf einem Server von einem Serviceprovider. Der Upload von Content läuft inzwischen meist über ein Webinterface im Browser. Das kann eine Seite des Providers sein oder direkt auf dem Frontend eines Content Management Systems wie Wordpress, Joomla oder Typo3. Das ist zwar einfach, aber oft mit vielen Mausklicks verbunden, vor allem bei vielen Da-

teien. Einfacher funktioniert es mit einer FTP Software. Die Abkürzung FTP steht für File Transfer Protocol (aus dem Englischen für "Dateiübertragungsprotokoll") und bezeichnet ein Netzwerkprotokoll zur Dateiübertragung über ein IP-Netzwerk. Heutzutage ist FTP etwas in Vergessenheit geraten – aufgrund von Alter (Der Standard ist vom 1971!), Sicherheitsbedenken und das die Jugend so was nicht mehr will. Aber FTP-Server sind sagenhaft einfach aufzusetzen und zu verwalten – und kostenlos. Wer also mit dem Gedanken spielt, oder eine Kostengünstige Variante für ein Einzelprojekt sucht . . .

Das File Transfer Protocol kommt standardmäßig beim Erstellen von Websites zum Einsatz. Über den FTP-Zugang können HTML-Dateien auf den Server übertragen

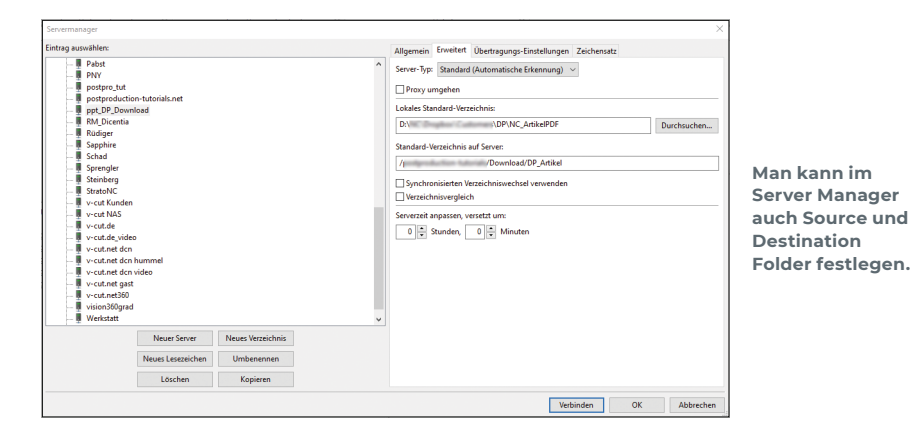

werden. Außerdem können Betreiber von Websites Mediendateien für Besucher der Homepage bereitstellen. Man kann es aber auch benutzen um große Dateien auf seinem Server hochzuladen, um sie über einen Link Kunden oder Mitarbeitern irgendwo auf der Welt zum Download zur Verfügung zu stellen. Das kostenlose Filezilla ist dafür schon viele Jahre ein beliebtes Tool. Und in der kostenlosen Version des Open Source FTP-Managers gibt es viele praktische Funktionen, die den Workflow erheblich beschleunigen.

- $\triangleright$  Man kann im Server Manager nicht nur seine Server verwalten, sondern auch Source und Destination Folder festlegen
- $\triangleright$  Für lokale und serverseitige Verzeichnisse können Lesezeichen angelegt werden.
- $\triangleright$  Mit Tabbed Browsing lassen sich mehrere Verbindungen gleichzeitig offenhalten.
- $\triangleright$  Verzeichnisse könne verglichen werden
- $\triangleright$  Anzeigefilter können konfiguriert werden
- $\triangleright$  Es gibt eine Site Synchronisation

## **Und jetzt Pro?**

Weniger bekannt ist die kostenpflichtige Pro Version. Damit lassen sich auch alle gängigen Cloud Services verwalten. Dies sind zum jetzigen Zeitpunkt: WebDAV, Amazon

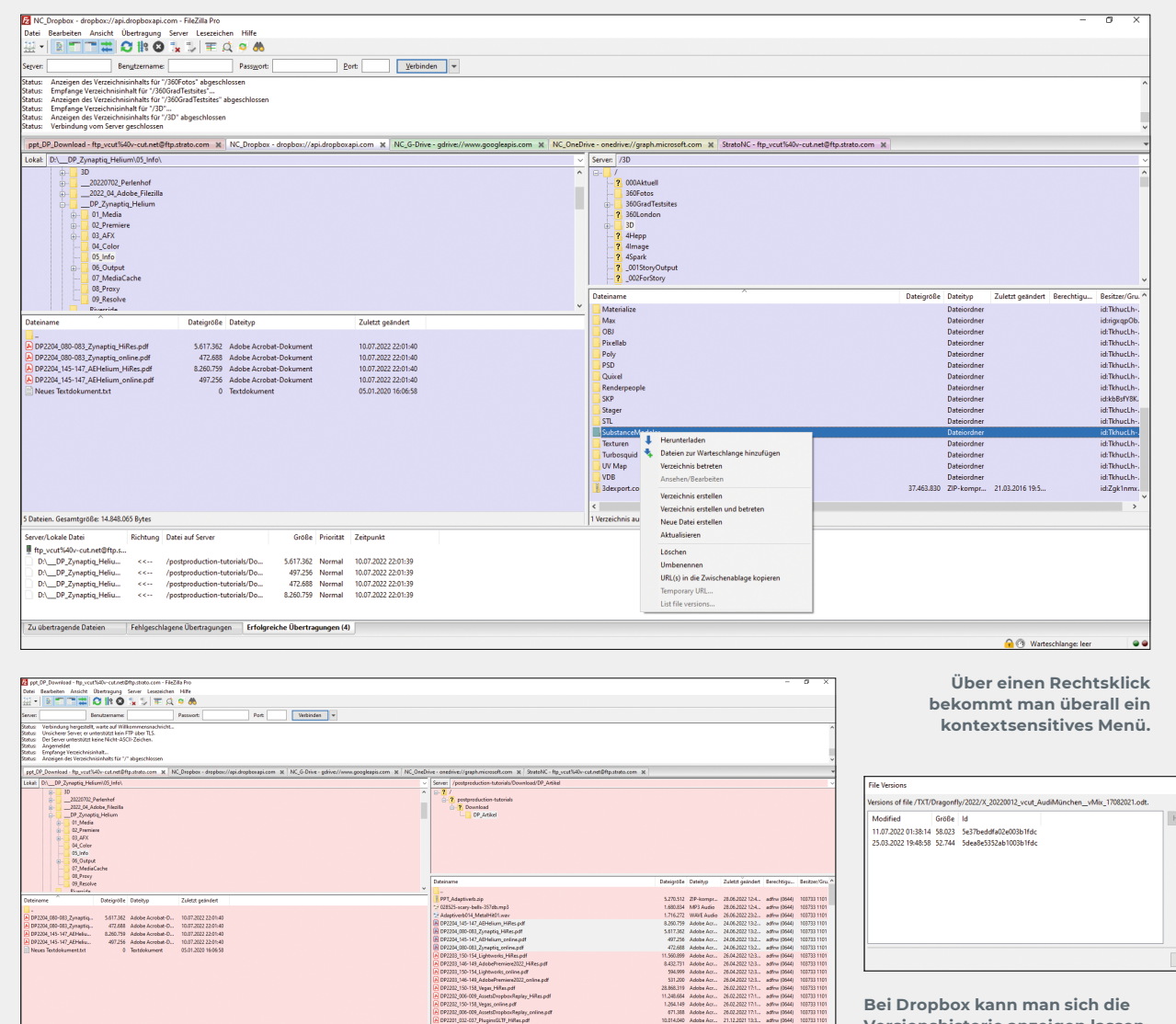

**Bei Dropbox kann man sich die Versionshistorie anzeigen lassen.**

**Filezilla findet auch identische Dateien.**

S3, Backblaze B2, Dropbox, Microsoft One-Drive, Microsoft Azure File Storage Service, Microsoft Azure Blob Storage Service, Google Cloud Storage, Google Drive, OpenStack Swift und Box. Außer dem direkten Up- & Download gibt es hier weitere nützliche Funktionen. Dazu einige Beispiele:

5.617.362 Normal 10.07.2022 22:01:35<br>
497.256 Normal 10.07.2022 22:01:35<br>
472.688 Normal 10.07.2022 22:01:31<br>
8.260.758 Normal 10.07.2022 22:01:31

Das OneDrive/Google Drive Sharing kann inclusive Rechteverwaltung direkt in Filezilla organisiert werden – keine nur mäßig intuitiven und langsamen Webinterfaces mehr! Google Dokumente können direkt beim Download in gängige Formate wie Office, OpenOffice, PDF und Text konvertiert werden. Wer also in Offline-Formate zur Archivierung konvertieren will, kann das sehr einfach tun – und natürlich auch in der Kommandozeile. Oder wer dem Schlumpf aus der Buchhaltung nicht schon wieder den Unterschied zwischen Docs und Word erklären will. Doch auch die Verknüpfung in die Services

klappt – zum Beispiel durch direktes Link-Sharing. Für Dropbox Files können über Rechtsklick temporäre URLs generiert werden, und wo wir schon in der Dropbox am Rechtsklicken sind, kann die Versionshistorie angezeigt werden. Für alle Services können Textdokumente für die Bearbeitung automatisch heruntergeladen, geöffnet und nach der Änderung auch automatisch wieder auf den Server hochgeladen werden. Und wer jetzt unter den Lesern denkt: Oh, das wäre so schön einfach für Scripte und Python Krams! Genau.

## **Fazit**

Wer viel mit Dateien auf Servern und in der Cloud herumjongliert, kann sich mit diesem Tool einiges an Zeit sparen. Die 20 Euro für die Pro Version sind dann sicher auch gut angelegt. **›ei**

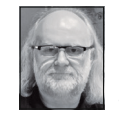

Nils Calles betreibt eine Medienagentur im Musikpark 2 im Kreativviertel Jungbusch in Mannheim, wo er schwerpunktmäßig Trailer, Motion Graphics, Imagefilme, Magazinsendungen im virtuellen Studio, Tutorials und 360-Grad-Webseiten produziert. Des Weiteren ist er Producer für Linkedin Learning und Trainer und Consultant für Workflows und Software im Postproduktionsbereich. Er ist außerdem seit über 25 Jahren für verschiedene Produktionen und Sender weltweit als Cutter, Producer und Compositor auf Messen und im Ü-Wagen unterwegs und hat die Seite **postproduction-tutorials. net** mit ausgewählten Video Tutorials online gestellt. Hier hat er auch, passend zu diesem Artikel, einige gute Beiträge und Links gesammelt.